# **Úvod do zpracování prostorových dat**

Semestrální projekt

# **Dokumentace**

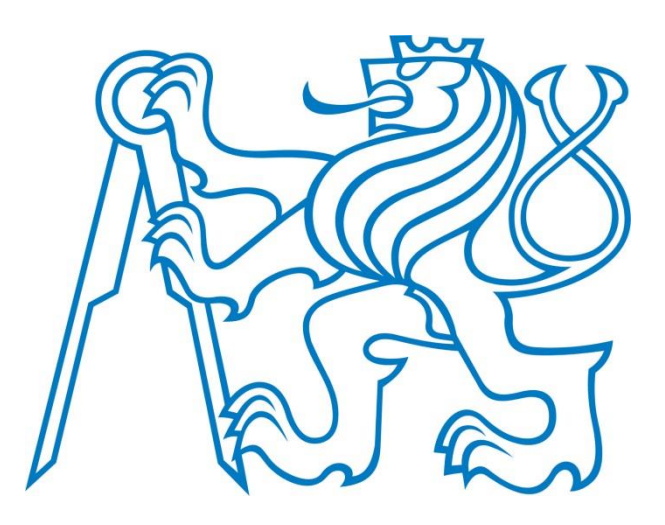

# **Skupina D**

Martin Florian, Vojtěch Goby, Dominik Hladík

# Obsah

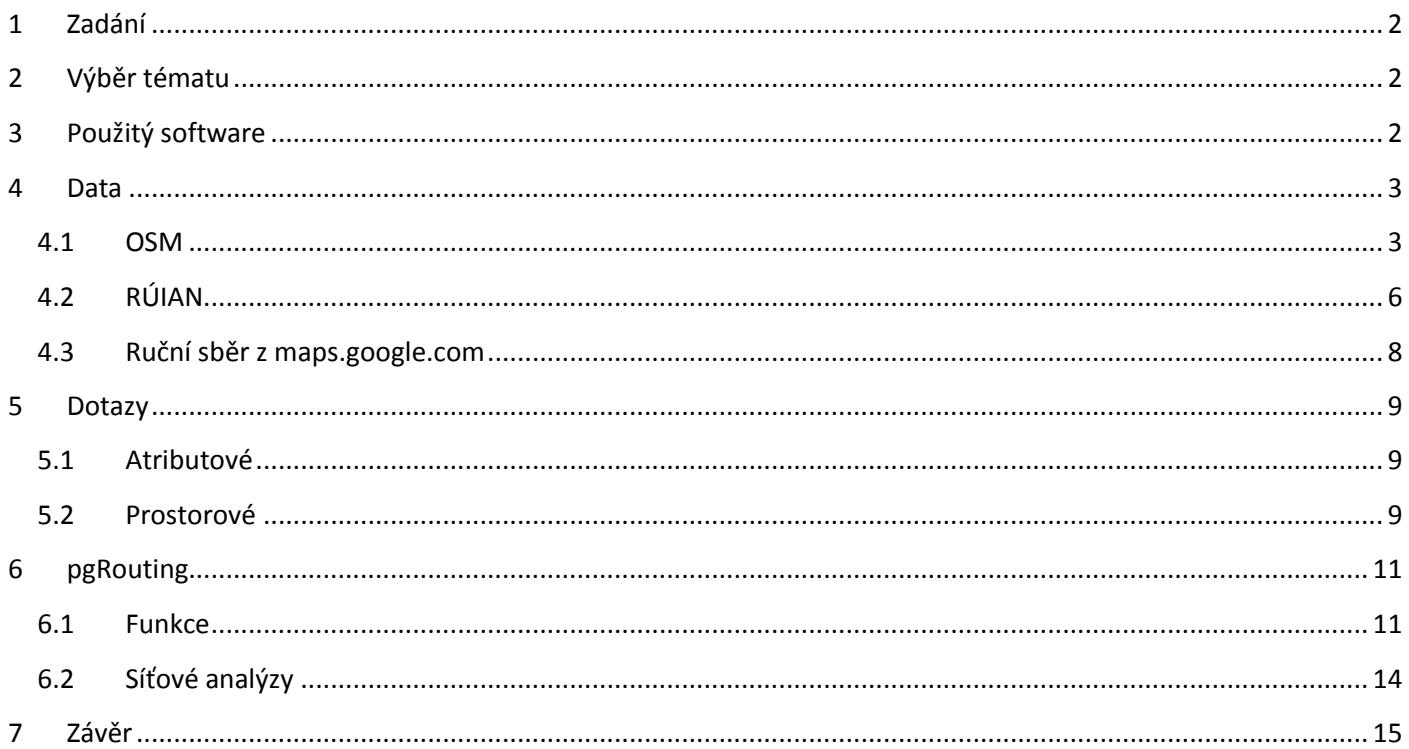

# <span id="page-2-0"></span>**1 Zadání**

- Navrhněte a vytvořte tematické vrstvy (např. vodní toky, vodní plochy, lesy, silnice, železnice apod.) na základě dat OpenStreetMap (viz schéma osm) a dalších otevřených zdrojů.
- Aplikujte testy datové integrity a odstraňte případné nekonzistence v datech.
- Vytvořte tutoriál tj. sadu atributových a prostorových dotazů nad databází pgis\_uzpd.

# <span id="page-2-1"></span>**2 Výběr tématu**

Jako téma pro tento projekt byl zvolen sport. Důvodem byla skutečnost, že byla k dispozici data v textové podobě pro vrstvu lední hokej.

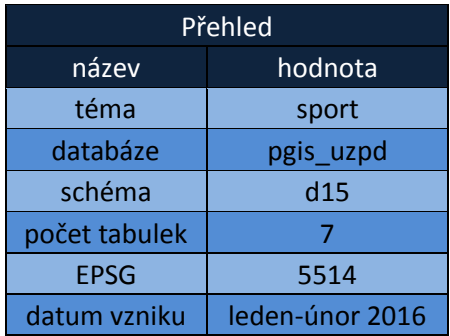

# <span id="page-2-2"></span>**3 Použitý software**

- QGIS Open Source geografický informační systém, který je k dispozici zdarma. K dispozici je [zde.](http://www.qgis.org/)
- Databáze PostgreSQL Objektově-relační databázový systém, který je také zdarma. Na jeho vývoji se podílí komunita vývojářů a firem. Domovská stránka je na [této adrese](http://www.postgresql.org/).
- PostGIS Je rozšířením objektově-relačního databázového systému PostgreSQL. Stránky projektu PostGIS jsou k dispozici [zde.](http://postgis.net/)
- pgRouting Je rozšířením PostGISu pro řešení síťových analýz. Více informací o tomto rozšíření se můžete dozvědět [zde.](http://pgrouting.org/)

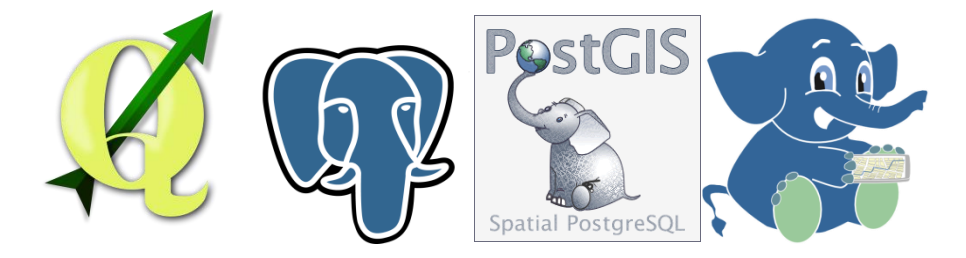

### <span id="page-3-0"></span>**4 Data**

Vrstvy byly získány z různých datových zdrojů, což samozřejmě znamenalo, že byly i v různých souřadnicových systémech.

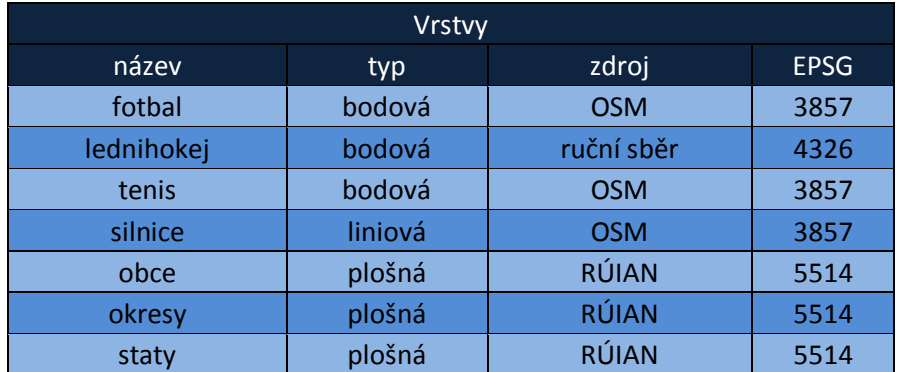

V případě ručního sběru bylo poněkud obtížné zjistit správný EPSG kód, ale nakonec se to podařilo. V datech jsme se setkali s těmito souřadnicovými systémy:

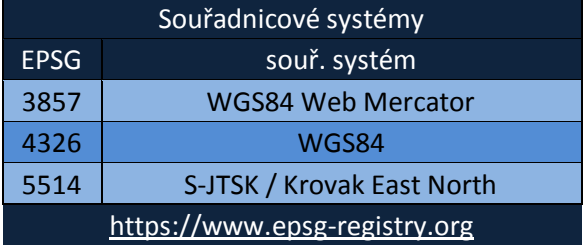

### <span id="page-3-1"></span>**4.1 OSM**

Data z OSM byla zkopírována výběrem sloupců a řádků z databáze. Dále musela být transformována do požadovaného souřadnicového systému. Původní geometrie byla smazána a do tabulky byl přidán sloupec s identifikátorem. Nad sloupcem s geometrií byl umístěn prostorový index a bylo znemožněno zadávání záznamu s prázdnou geometrií. Na závěr byla provedena kontrola dat.

```
CREATE TABLE [název tabulky] AS ([výběr dat z tabulky]);
SELECT AddGeometryColumn([název tabulky],'geom',5514,[datový typ] ,2);
UPDATE [název tabulky] SET geom = ST_Transform(geomtmp,5514);
SELECT DropGeometryColumn([název tabulky],'geomtmp');
ALTER TABLE [název tabulky] ADD COLUMN id SERIAL;
ALTER TABLE [název tabulky] ADD PRIMARY KEY (id);
ALTER TABLE [název tabulky] ALTER COLUMN geom SET NOT NULL;
CREATE INDEX [název indexu] ON [název tabulky] USING gist(geom);
SELECT id, ST_IsValidReason(geom) AS reason FROM [název tabulky] WHERE ST_IsValid(geom) = FALSE;
```
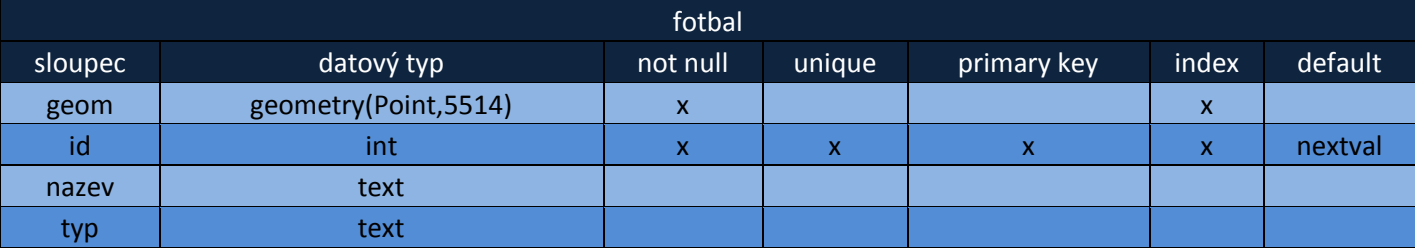

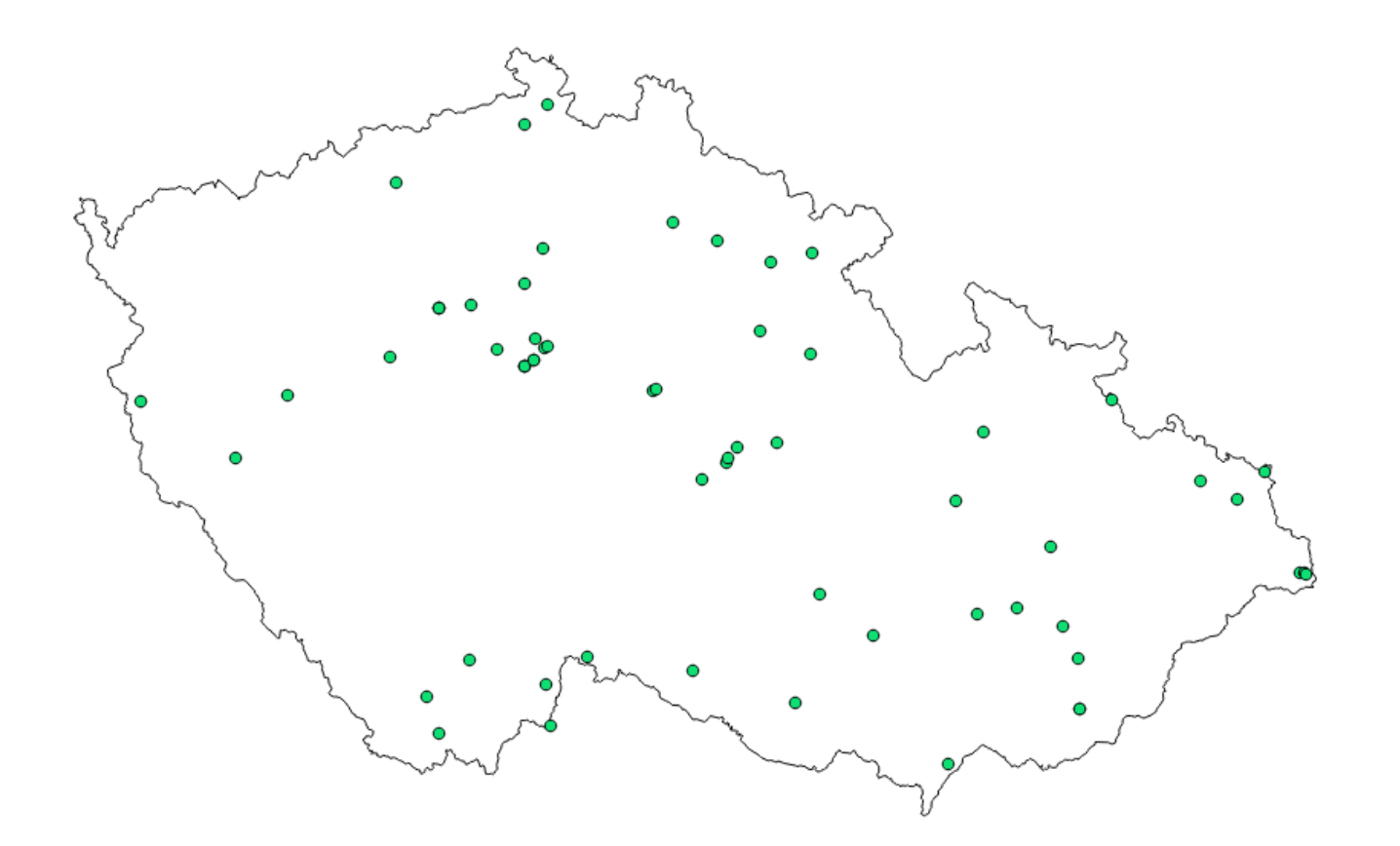

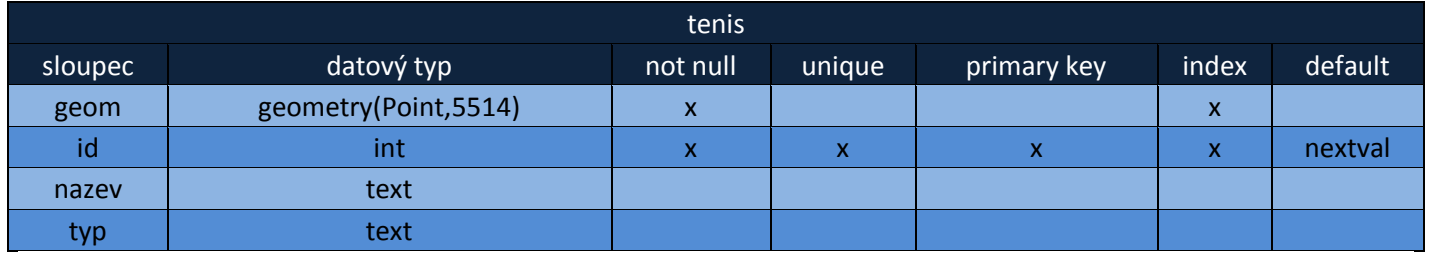

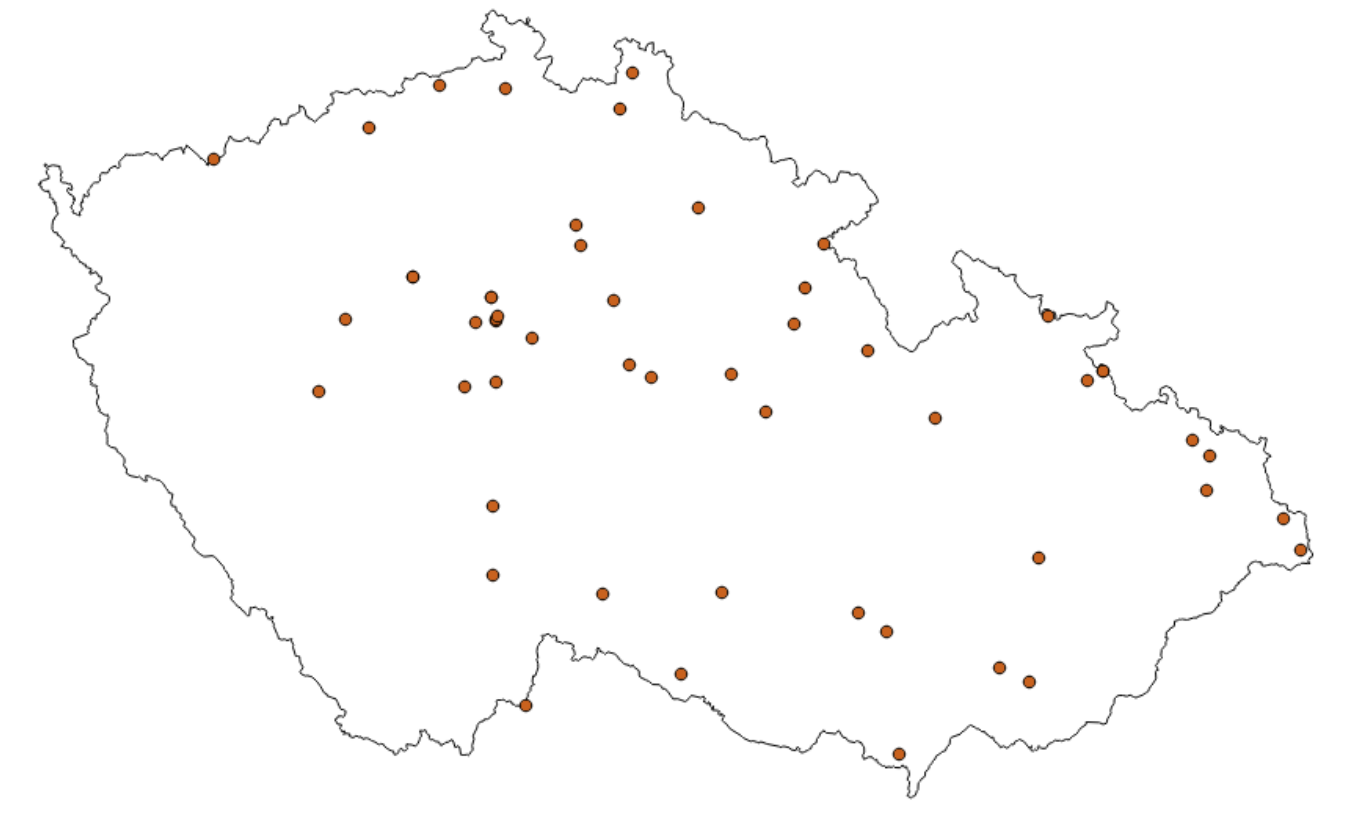

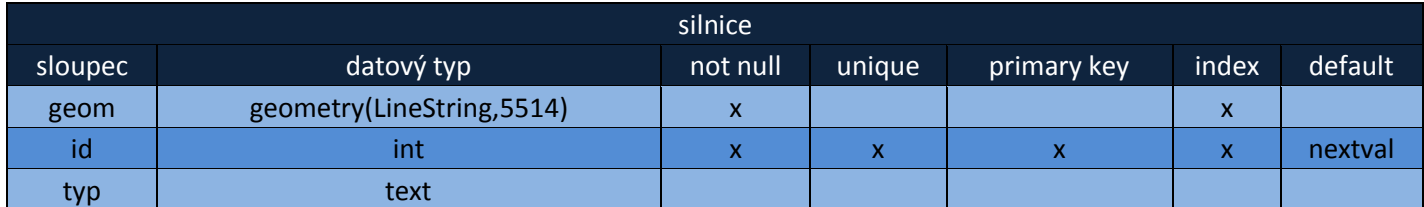

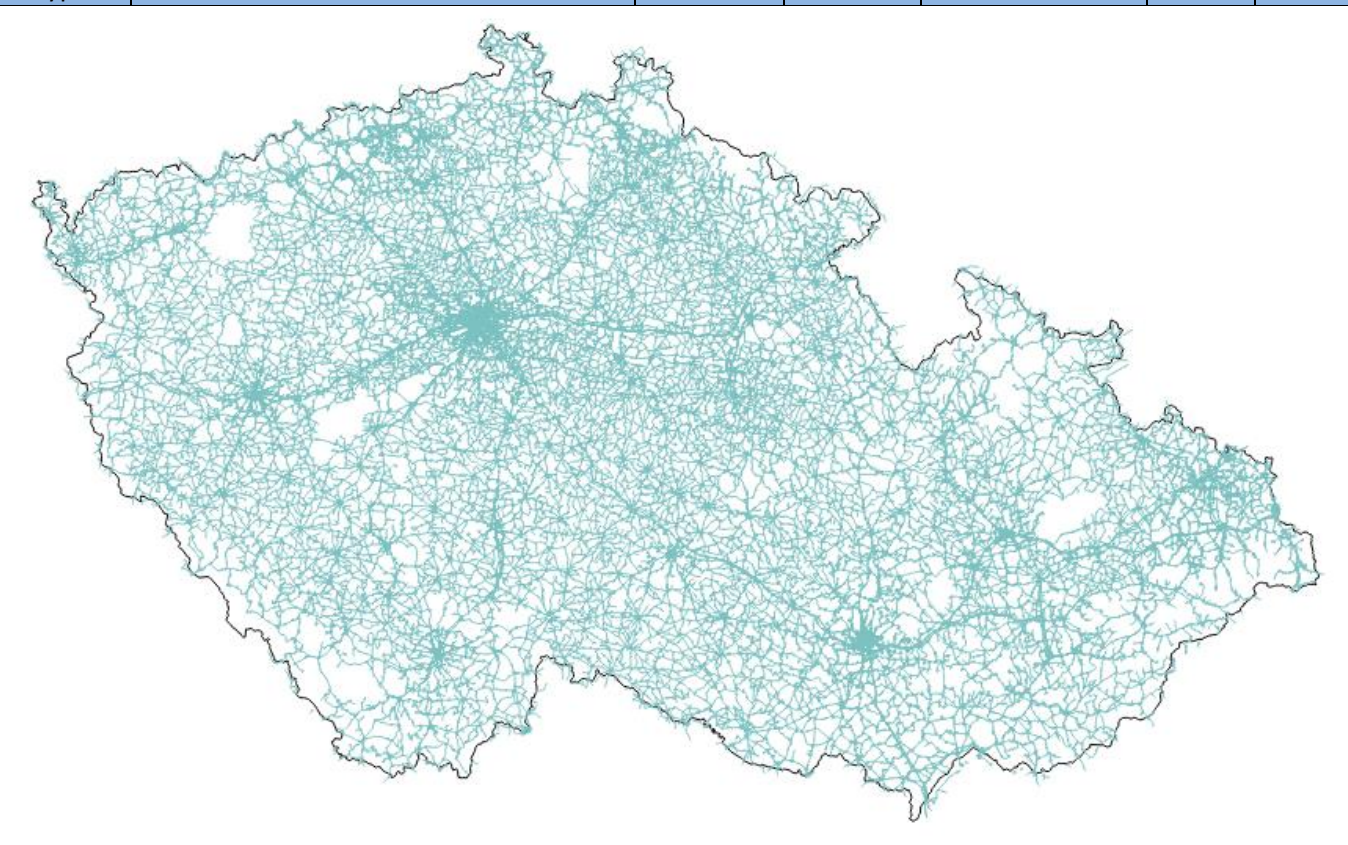

Pro výběr silnic z dat OSM bylo nutné si zjistit význam hodnot ve sloupci osm\_czechline.highway.

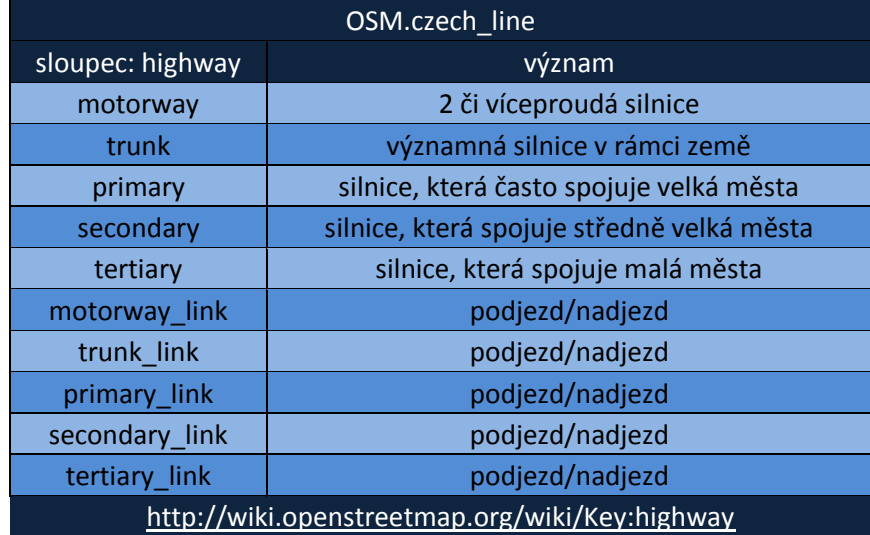

# <span id="page-6-0"></span>**4.2 RÚIAN**

Data z RÚIAN již byla v požadovaném souřadnicovém systému, tudíž je již nebylo třeba transformovat. Ostatní kroky byly stejné jako při importu dat z OSM.

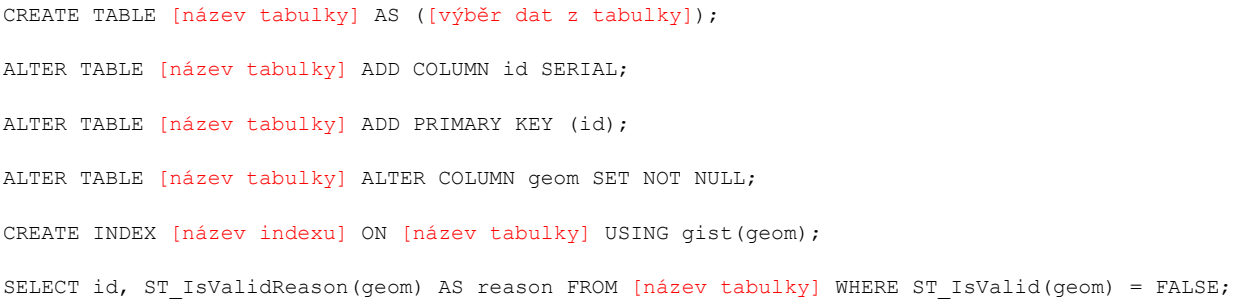

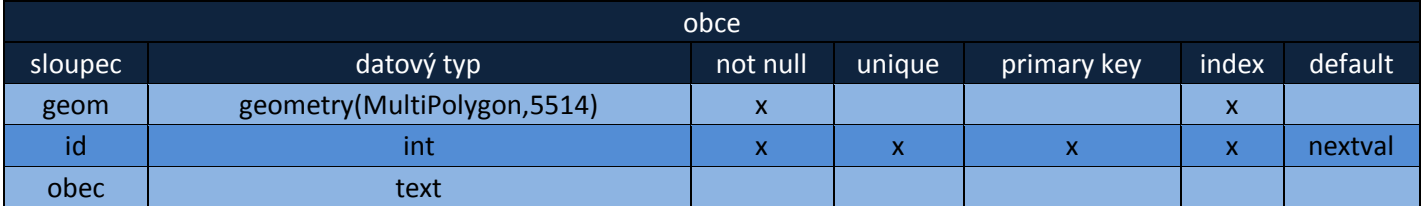

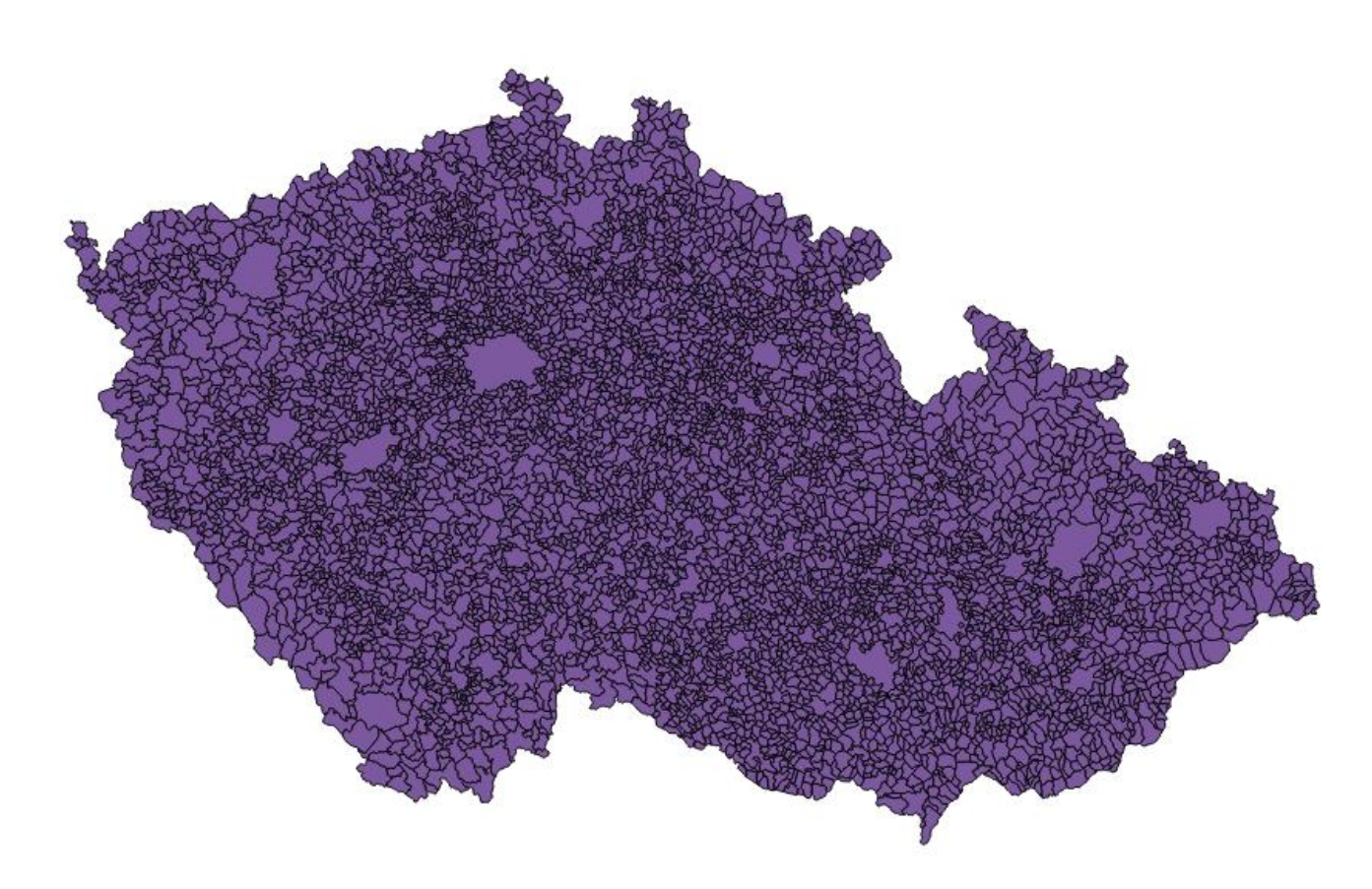

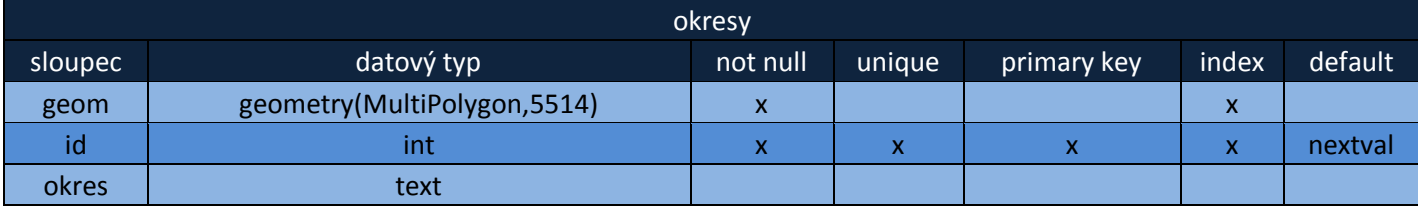

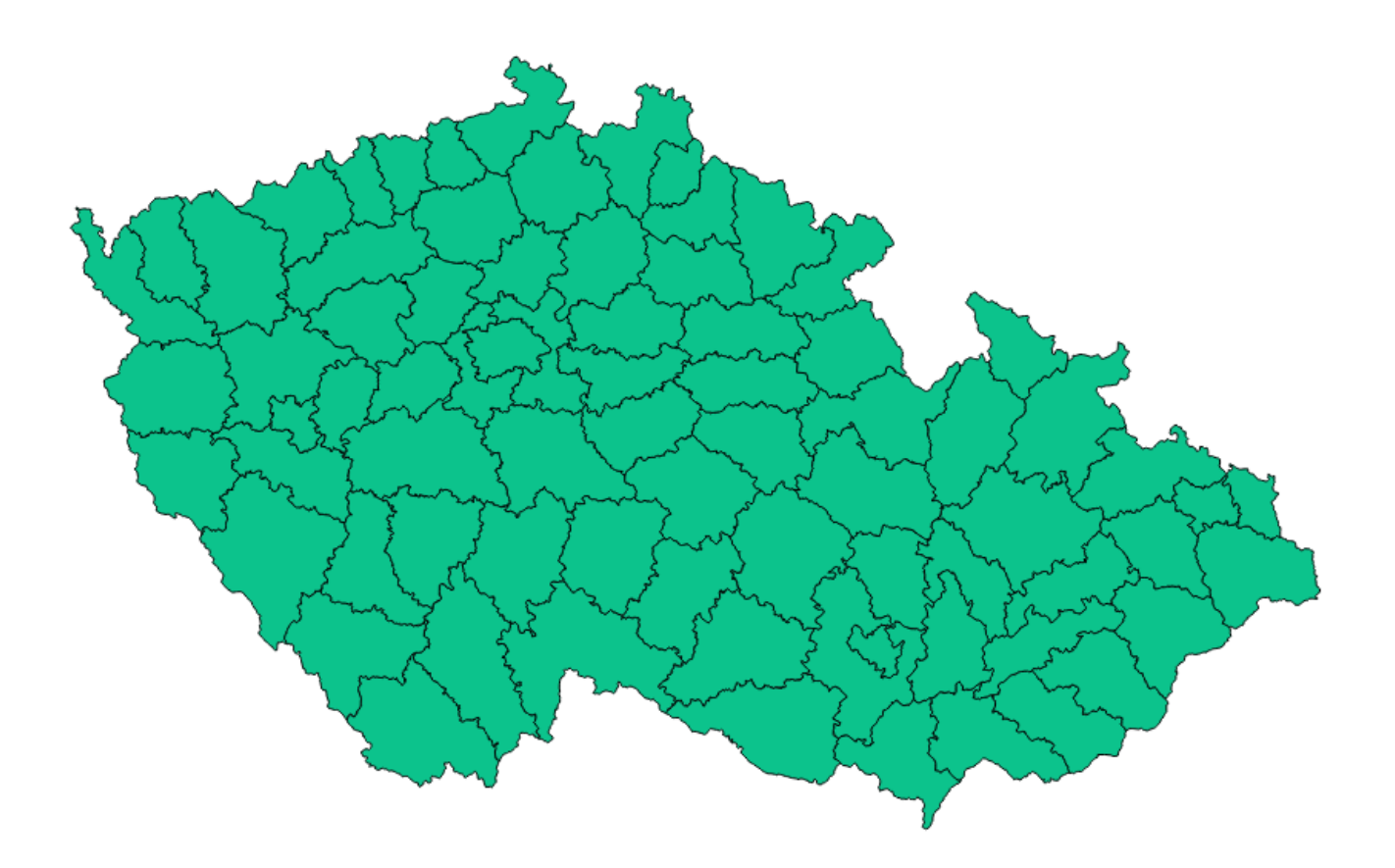

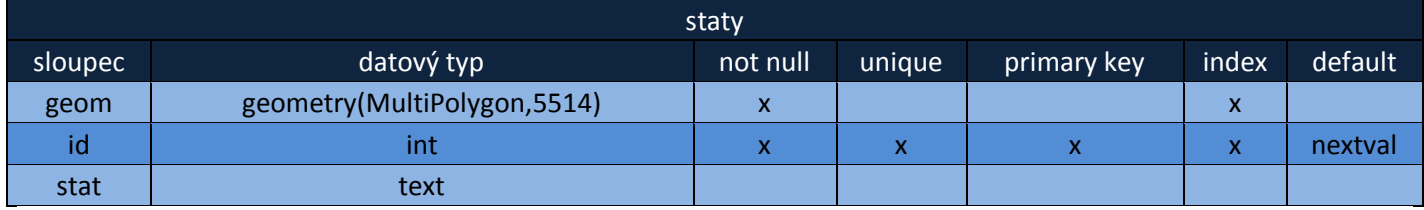

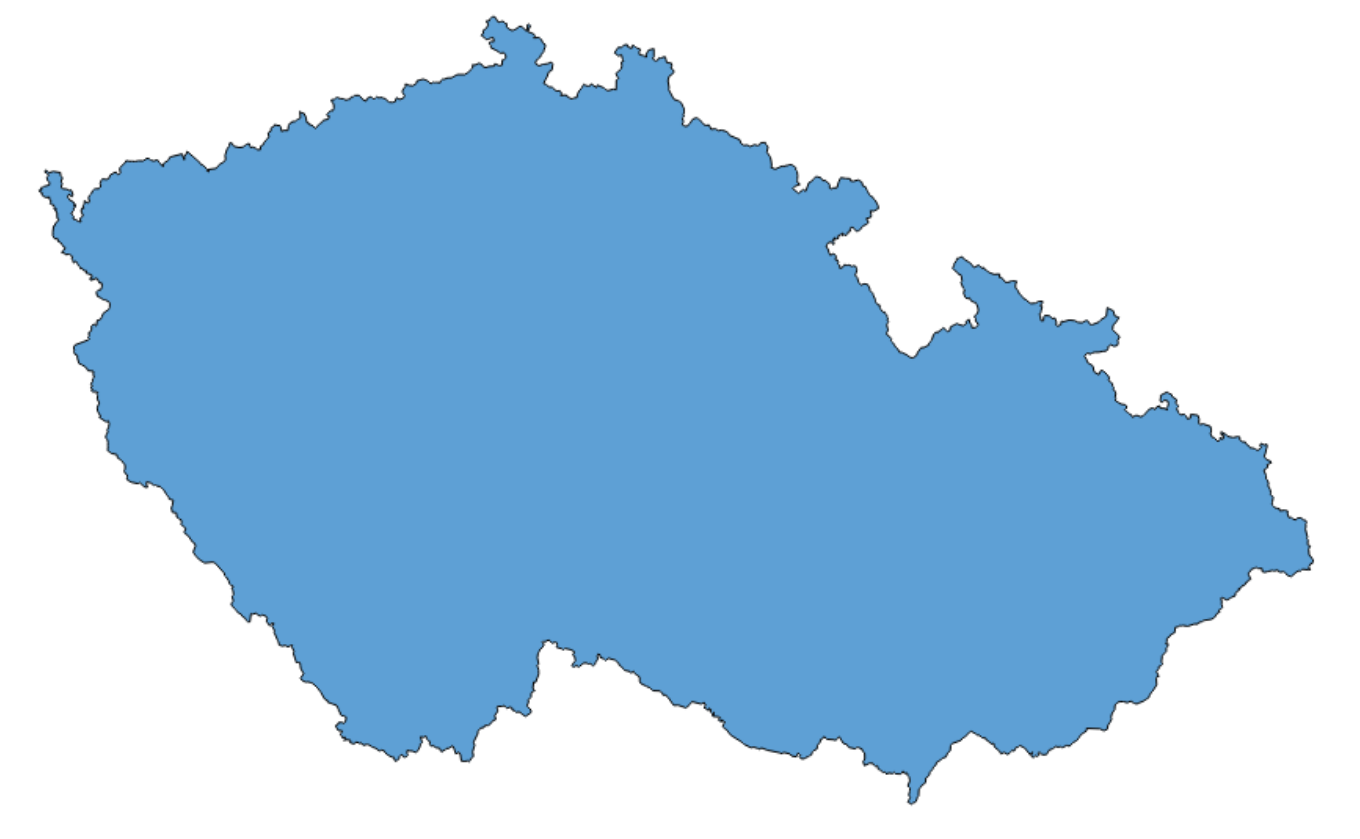

### <span id="page-8-0"></span>**4.3 Ruční sběr z maps.google.com**

Data o zimních stadionech byla pořízena v roce 2014 na [maps.google.com](https://www.google.com/maps). Souřadnice ve WGS84 jsou vidět na obrázku jako součástí URL adresy.

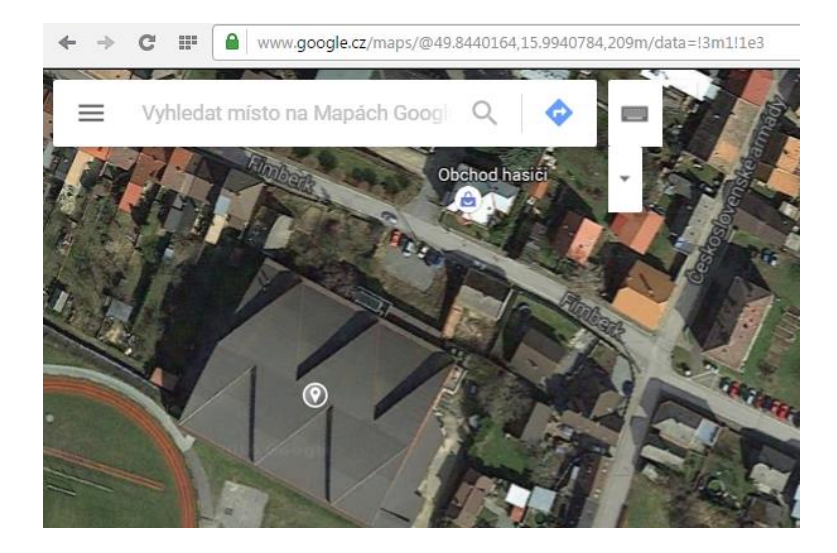

Informace o klubu sídlícím v daném městě byla převzata z webu [zimnistadiony.cz](http://www.zimnistadiony.cz/). Informace o zastřešení je vidět přímo na obrázku. Z dat v textovém souboru byly vytvořeny SQL "inserty" pomocí programu MS EXCEL. Postup se od předchozích zdrojů dat lišil pouze v tom, že bylo nutné vytvořit sloupec s geometrií.

```
CREATE TABLE [název tabulky] ([seznam parameterů]);
INSERT INTO [název tabulky] ([názvy sloupců]) VALUES ([hodnoty]);
ALTER TABLE [název tabulky] ADD COLUMN geomtmp geometry([datový typ],4326);
UPDATE [název tabulky] SET geomtmp = st_setsrid(st_point(lambda,fi),4326);
ALTER TABLE [název tabulky] DROP COLUMN [souřadnice lambda];
ALTER TABLE [název tabulky] DROP COLUMN [souřadnice fi];
SELECT AddGeometryColumn([název tabulky],'geom',5514,[datový typ],2);
UPDATE [název tabulky] SET geom = ST_Transform(geomtmp,5514);
SELECT DropGeometryColumn([název tabulky],'geomtmp');
ALTER TABLE [název tabulky] ADD COLUMN id SERIAL;
ALTER TABLE [název tabulky] ADD PRIMARY KEY (id);
ALTER TABLE [název tabulky] ALTER COLUMN geom SET NOT NULL;
CREATE INDEX lednihokej geom idx ON [název tabulky] USING gist(geom);
SELECT id, ST_IsValidReason(geom) AS reason FROM [název tabulky] WHERE ST_IsValid(geom) = FALSE;
```
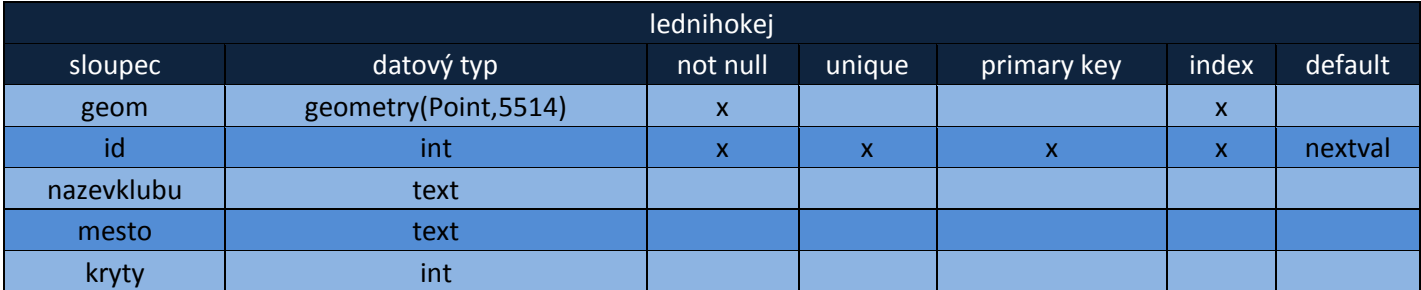

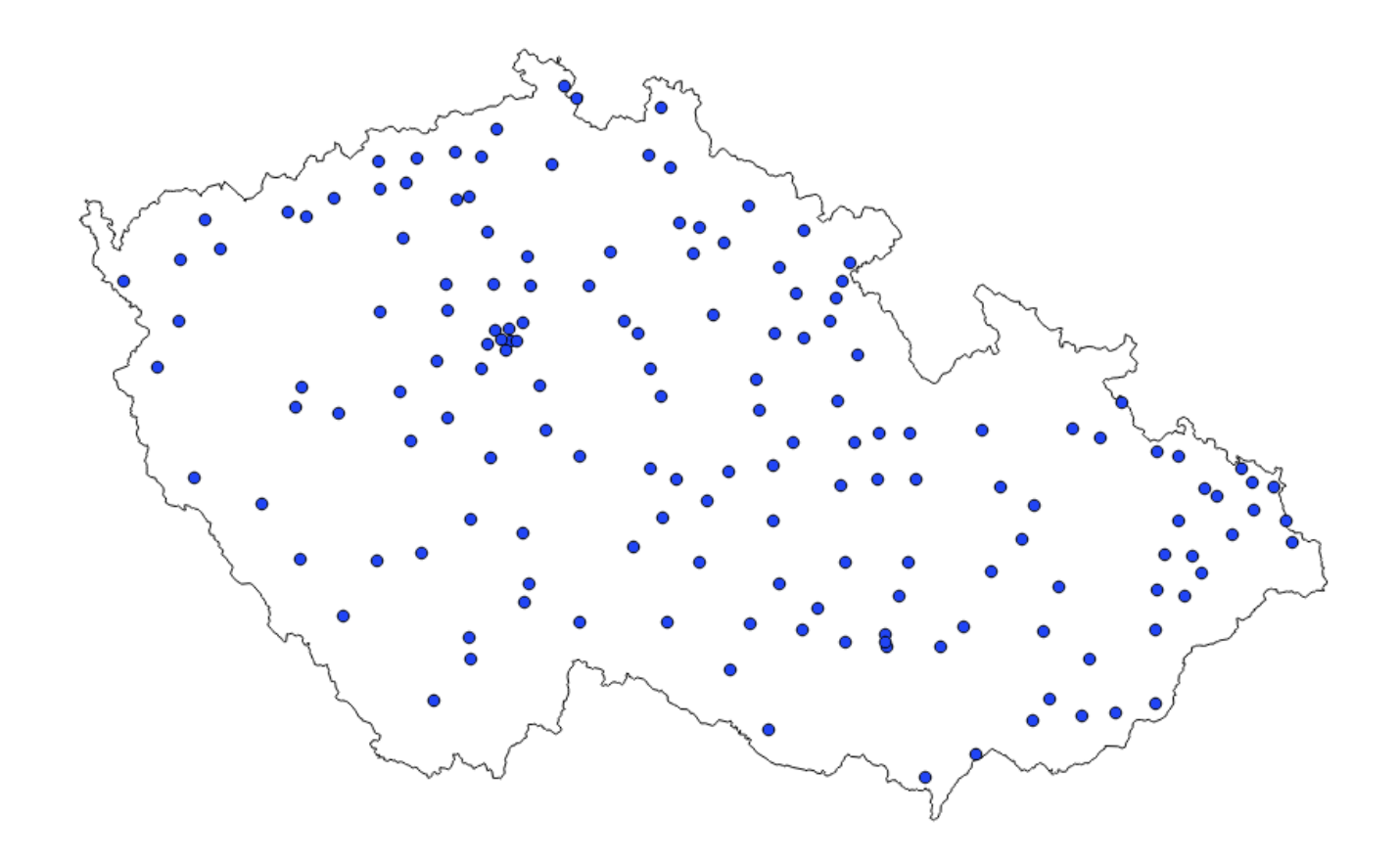

### <span id="page-9-0"></span>**5 Dotazy**

Dotazy lze rozdělit na atributové a prostorové a jejich řešení je možno provést třemi způsoby.

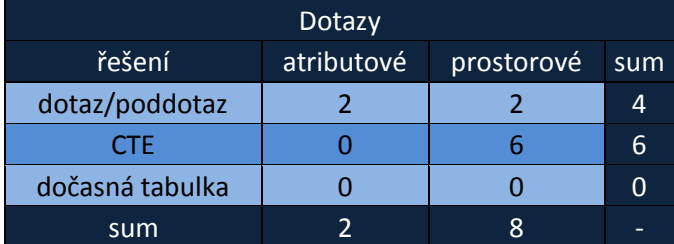

### <span id="page-9-1"></span>**5.1 Atributové**

Kolik je v databázi hokejových stadionů, které nejsou zastřešeny a kolik je těch nezastřešených?

SELECT kryty,count(\*) FROM lednihokej GROUP BY kryty;

13 nezastřešených, 146 zastřešených

Kolik je v databázi hokejových klubů, které nemají v názvu jméno města?

SELECT count (\*) FROM lednihokej WHERE NOT nazevklubu ~ mesto;

### 22 klubů

#### <span id="page-9-2"></span>**5.2 Prostorové**

#### Vyberte všechny hokejové kluby v okrese Chrudim.

SELECT a.nazevklubu AS klub FROM lednihokej AS a JOIN (SELECT \* FROM okresy WHERE okres = 'Chrudim') AS b

ON st\_intersects(a.geom, b.geom) ORDER BY klub ASC;

#### HC Chrudim, HC Hlinsko, HC Skuteč

#### Vyberte okres(y) s nejvyšším počtem hokejových stadionů.

WITH cte AS (

SELECT a.okres,count(\*) AS count FROM okresy AS a JOIN lednihokej AS b ON st\_intersects(a.geom, b.geom)

GROUP BY a.okres ORDER BY count DESC

) SELECT okres,count FROM cte WHERE count = (SELECT max(count) FROM cte);

#### Hlavní město Praha (8 klubů)

#### Vyberte hokejový klub, který je vzdušnou čarou nejvzdálenější od klubu HC Skuteč.

WITH cte AS (

SELECT nazevklubu,st\_distance(geom,(SELECT geom FROM lednihokej WHERE nazevklubu = 'HC Skuteč')) AS distance FROM lednihokej

) SELECT nazevklubu, round(cte.distance/1e3) AS distance km FROM cte WHERE distance = (SELECT max(distance) FROM cte);

#### HC Stadion Cheb (216 km)

#### Vyberte okresy, ve kterých více fotbalových stadionů než hokejových (pokud je počet NULL tak neporovnávejte)?

```
WITH cte_hokej AS (
```
SELECT a.okres,count(\*) AS count FROM okresy AS a JOIN lednihokej AS b ON st\_intersects(a.geom, b.geom)

GROUP BY a.okres

), cte\_fotbal AS (

SELECT a.okres,count(\*) AS count FROM okresy AS a JOIN fotbal AS b ON st\_intersects(a.geom, b.geom)

GROUP BY a.okres

)

SELECT okresy.okres /\* , cte hokej.count, cte fotbal.count \*/ FROM okresy

JOIN cte\_hokej ON okresy.okres = cte\_hokej.okres

JOIN cte\_fotbal ON okresy.okres = cte\_fotbal.okres

WHERE cte\_fotbal.count > cte\_hokej.count;

#### Frýdek-Místek, Kladno, Praha-východ, Jindřichů Hradec, Kutná Hora, Český Krumlov

(hodnoty null by se musely nahradit nulami a použít FULL JOIN)

#### Ve kterých okresech není žádný hokejový stadion?

SELECT okres FROM okresy WHERE okres NOT IN(

SELECT DISTINCT a.okres FROM okresy AS a JOIN lednihokej AS b ON st\_intersects(a.geom, b.geom) ) ORDER BY okres ASC;

#### Jeseník, Plzeň-jih

#### Ve kterém okrese je nejvíce sportovišť (hokej + fotbal + tenis) (pokud je počet NULL tak neporovnávejte)?

WITH cte\_hokej AS (

SELECT a.okres, count (\*) AS count FROM okresy AS a JOIN lednihokej AS b ON st intersects(a.geom, b.geom)

GROUP BY a.okres

), cte\_fotbal AS (

SELECT a.okres,count(\*) AS count FROM okresy AS a JOIN fotbal AS b ON st\_intersects(a.geom, b.geom) GROUP BY a.okres

) , cte tenis AS (

SELECT a.okres,count(\*) AS count FROM okresy AS a JOIN tenis AS b ON st\_intersects(a.geom, b.geom) GROUP BY a.okres

), cte\_sum AS (

SELECT okresy.okres, cte hokej.count+cte fotbal.count+cte tenis.count AS sum FROM okresy

```
JOIN cte_hokej ON okresy.okres = cte_hokej.okres
```

```
JOIN cte fotbal ON okresy.okres = cte fotbal.okres
```

```
JOIN cte_tenis ON okresy.okres = cte_tenis.okres
```

```
ORDER BY sum DESC
```
) SELECT okres FROM cte sum WHERE sum = (SELECT max(sum) FROM cte\_sum);

#### Hlavní město Praha

#### (hodnoty null by se musely nahradit nulami a použít FULL JOIN)

#### Který zimní stadion je nejblíže hranic?

```
WITH cte AS (
```
SELECT nazevklubu,mesto,st\_distance(a.geom,b.geom) AS dist FROM lednihokej AS a,

(SELECT st\_exteriorring((st\_dump(geom)).geom) AS geom FROM staty) AS b

)

```
SELECT mesto FROM cte WHERE dist = (SELECT min(dist) FROM cte);
```
#### Český Těšín

#### Které obce mají více než jeden zimní stadion?

WITH cte AS (

```
SELECT a.obec,count(*) AS count FROM obce AS a JOIN lednihokej AS b ON st_intersects(a.geom, b.geom) GROUP BY 
a.obec
```
) SELECT obec FROM cte WHERE count >1 ORDER BY obec ASC;

#### Praha, Brno, Ostrava

### <span id="page-11-0"></span>**6 pgRouting**

Pro síťové analýzy bylo vytvořeno několik funkcí. Ty byly poté použity.

#### <span id="page-11-1"></span>**6.1 Funkce**

clipNetvork

Před prováděním síťových analýz je dobré zmenšit oblast výběru, kvůli rychlosti výpočtu. Pro to je třeba ořezat síť podle nějakého polygonu. K tomu slouží funkce *clipNetwork*.

CREATE OR REPLACE FUNCTION clipNetwork(networkTableName TEXT,clippingArea TEXT,clippedNetworkTableName TEXT) RETURNS text AS \$\$

DECLARE

count INTEGER;

```
BEGIN
```
EXECUTE 'DROP TABLE IF EXISTS ' || clippedNetworkTableName || ';';

EXECUTE 'CREATE TABLE ' || clippedNetworkTableName || ' AS SELECT st intersection(a.geom, b.geom) AS geom FROM ' || networkTableName || ' AS a JOIN ' || clippingArea || ' AS b ON a.geom && b.geom;';

EXECUTE 'SELECT count(\*) FROM ' || clippedNetworkTableName || '' INTO count;

IF count = 0 THEN RETURN 'Table not contains any rows!';

ELSE RETURN 'Done!';

END IF;

END;

\$\$ LANGUAGE plpgsql;

#### multiFeatures2SingleFeatures

Síť je poté nutné převést z multiprvků na singleprvky. K tomu byla napsána další funkce.

CREATE OR REPLACE FUNCTION multiFeatures2SingleFeatures(selectedGeometry TEXT,tableName TEXT, tol FLOAT) RETURNS text AS \$\$

DECLARE

count INTEGER;

BEGIN

EXECUTE 'DROP TABLE IF EXISTS ' || tableName || ';';

```
EXECUTE 'CREATE TABLE ' || tableName || ' AS SELECT (st_dump(geom)).geom AS geom FROM ' || 
selectedGeometry || ' AS foo;';
```

```
EXECUTE 'ALTER TABLE ' || tableName || ' ADD COLUMN id serial;';
EXECUTE 'ALTER TABLE ' || tableName || ' ADD PRIMARY KEY (id); ';
EXECUTE 'CREATE INDEX ON ' || tableName || ' USING gist (geom); ';
EXECUTE 'ALTER TABLE ' || tableName || ' ADD COLUMN source integer; ';
EXECUTE 'ALTER TABLE ' || tableName || ' ADD COLUMN target integer; ';
EXECUTE 'SELECT pgr_createTopology(''' || tableName || ''',' || tol || ',''geom'', ''id'');';
EXECUTE 'CREATE INDEX ON ' || tableName || ' (source); ';
EXECUTE 'CREATE INDEX ON ' || tableName || ' (target);';
EXECUTE 'ALTER TABLE ' || tableName || ' ADD COLUMN cost double precision;';
EXECUTE 'UPDATE ' || tableName || ' SET cost = st length(geom);';
EXECUTE 'SELECT count(*) FROM ' || tableName || '' INTO count;
```

```
IF count = 0 THEN RETURN 'Table not contains any rows!';
ELSE RETURN 'Done!';
END IF;
```
\$\$ LANGUAGE plpgsql;

END;

#### getNearestVerticeId

#### Dále je třeba zjistit identifikátor nejbližšího bodu topologicky správné síťe.

CREATE OR REPLACE FUNCTION getNearestVerticeId(verticesTableName TEXT, pointGeometry TEXT) RETURNS integer AS \$\$

DECLARE

result INTEGER;

BEGIN

```
EXECUTE 'SELECT id FROM ' || verticesTableName || ' AS a,' || pointGeometry || 
        ' AS b order by st distance(a.the geom, b.geom) limit 1' INTO result;
RETURN result;
```
END;

\$\$ LANGUAGE plpgsql;

#### createShortestPathGeometry

#### A na závěr je tu funkce, která vytvoří geometrii nejkratší cesty na základě Dijkstrova algoritmu.

```
CREATE OR REPLACE FUNCTION createShortestPathGeometry(vertexA INTEGER,vertexB INTEGER, networkTableName 
TEXT, tableName TEXT
       ) RETURNS text AS $$
       DECLARE
              count INTEGER;
       BEGIN
              EXECUTE 'DROP TABLE IF EXISTS ' || tableName || ';';
              EXECUTE 'CREATE TABLE ' || tableName || ' AS
                             SELECT seq, id1 AS node, id2 AS edge, a.cost, b.geom AS geom FROM pgr_dijkstra(
                             ''SELECT id, source, target, cost FROM ' || networkTableName || ''',
                             ' || vertexA || ', ' || vertexB || ', false, false) AS a LEFT JOIN ' || 
networkTableName || ' AS b ON (a.id2 = b.id);';
              EXECUTE 'SELECT count(*) FROM ' || tableName || '' INTO count;
              IF count = 0 THEN RETURN 'Table not contains any rows!';
              ELSE RETURN 'Done!';
              END IF;
       END;
```

```
$$ LANGUAGE plpgsql;
```
### <span id="page-14-0"></span>**6.2 Síťové analýzy**

PgRouting byl proveden na jednom příkladu:

#### Najděte nejkratší cestu ze zimního stadionu v Pardubicích na zimní stadion v Moravské Třebové.

SELECT clipNetwork('silnice','(SELECT geom FROM okresy WHERE okres IN(''Chrudim'',''Pardubice'',''Ústí nad Orlicí'',''Svitavy''))', 'silnice\_pardubickykraj');

SELECT multiFeatures2SingleFeatures('(SELECT geom FROM silnice\_pardubickykraj WHERE NOT st\_isempty(geom))','silnice pardubickykraj s',10.0);

SELECT createShortestPathGeometry(

(SELECT getNearestVerticeId('silnice\_pardubickykraj\_s\_vertices\_pgr','(SELECT geom FROM lednihokej WHERE mesto = ''Pardubice'')')),

(SELECT getNearestVerticeId('silnice\_pardubickykraj\_s\_vertices\_pgr','(SELECT geom FROM lednihokej WHERE mesto = ''Moravská Třebová'')')),'silnice\_pardubickykraj\_s','silnice\_neohodnocena');

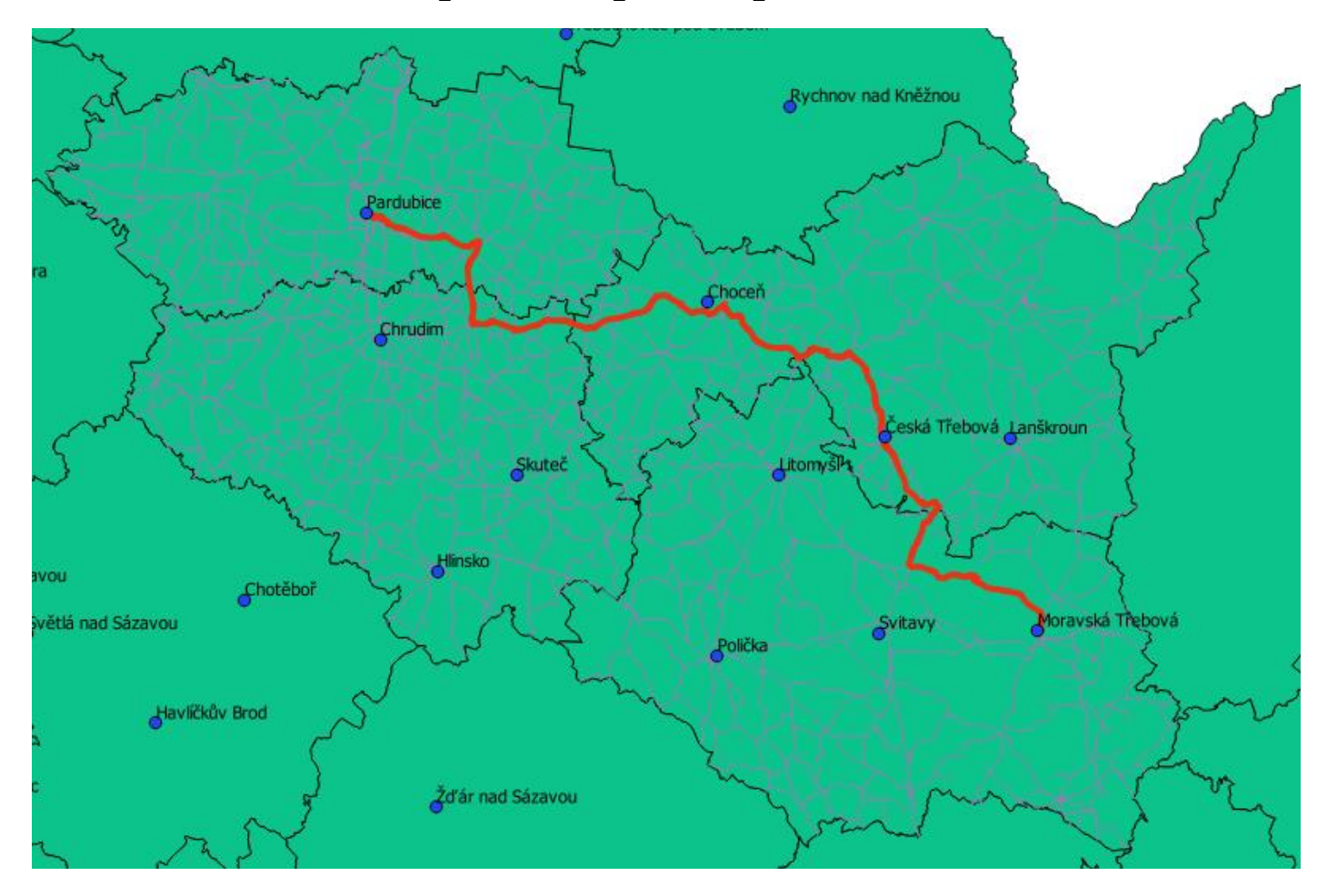

## <span id="page-15-0"></span>**7 Závěr**

Byla vytvořena databáze obsahující prostorová data. Ta byla získána ze třech různých zdrojů: z OSM, z RÚIAN a za pomocí ručního sběru na maps.google.com. Databáze obsahuje 7 základních vrstev (ostatní jsou výsledkem síťové analýzy). Dále bylo nad těmito daty formulováno 10 dotazů (2 atributové + 8 prostorových). Jelikož tabulky obsahují malý počet sloupců s atributy, nebylo snadné vůbec vymyslet, alespoň trochu obtížnější atributový dotaz. Dotazy byly řešeny pomocí dotazů/poddotazů či CTE. Pro provedení síťových analýz byly sestaveny funkce. Provedena byla pouze jedna síťová analýza a to pomocí Dijkstrova algoritmu, kde hrany sítě byly ohodnoceny jejich délkou. Pokoušeli jsme se provést výpočet s jiným ohodnocením, ale dosáhli jsme stejného výsledku. Důvodem je pravděpodobně špatná kvalita dat ve vrstvě silnice. Na následujících obrázcích je vidět situace, kde jsou nadjezdy a podjezdy a dále také situace ve městě Litomyšl.

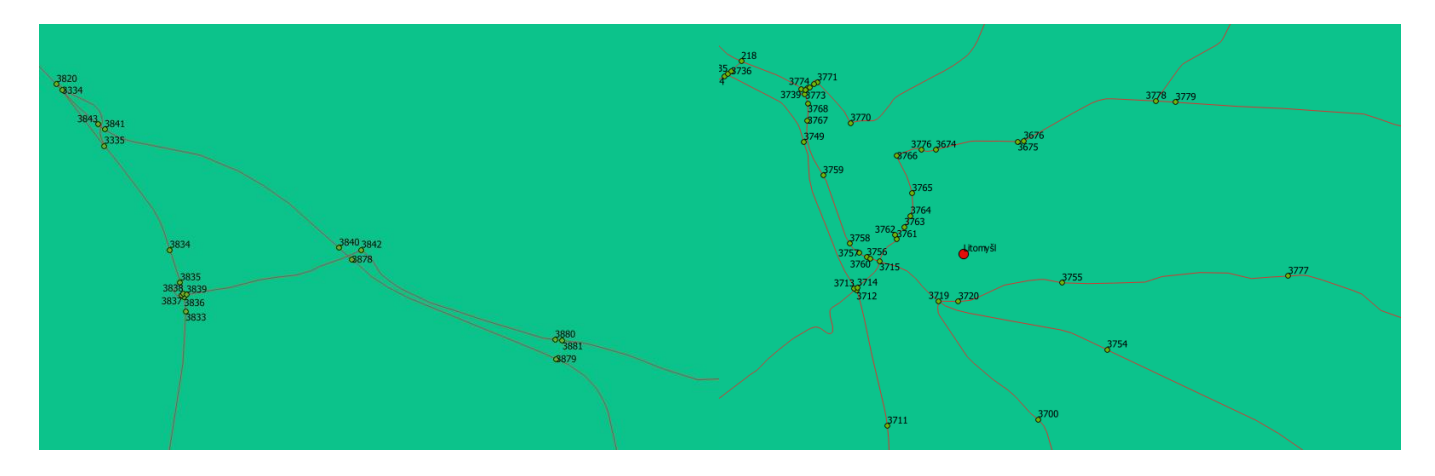

Z toho je vidět, že například v městské zástavbě by bylo dobré v některých místech doplnit některé silnice, ale zase ne příliš mnoho, aby to příliš nezpomalilo výpočet.